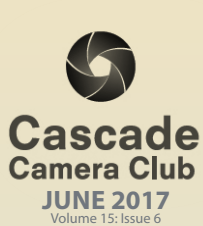

Ī

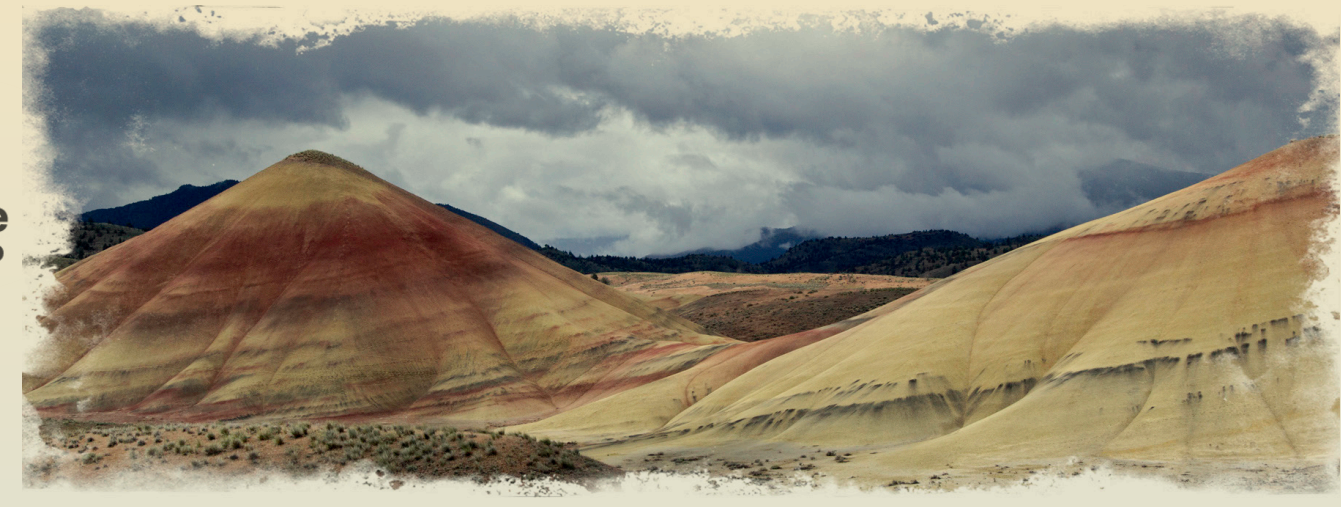

# **CLUB EVENT SCHEDULE**

## **JUNE**

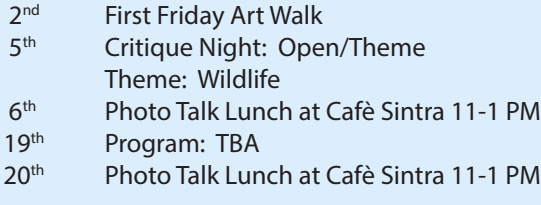

## **JULY**

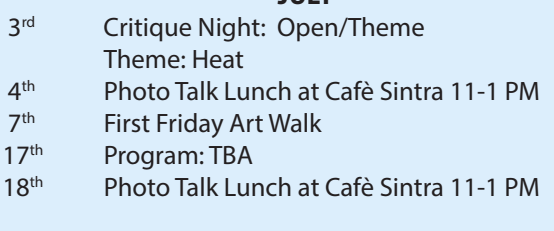

## **AUGUST**

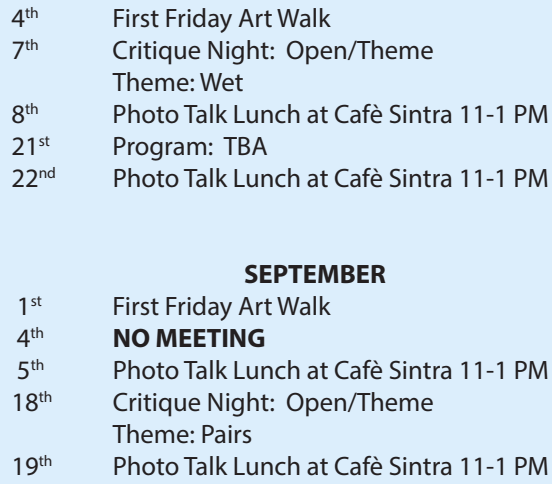

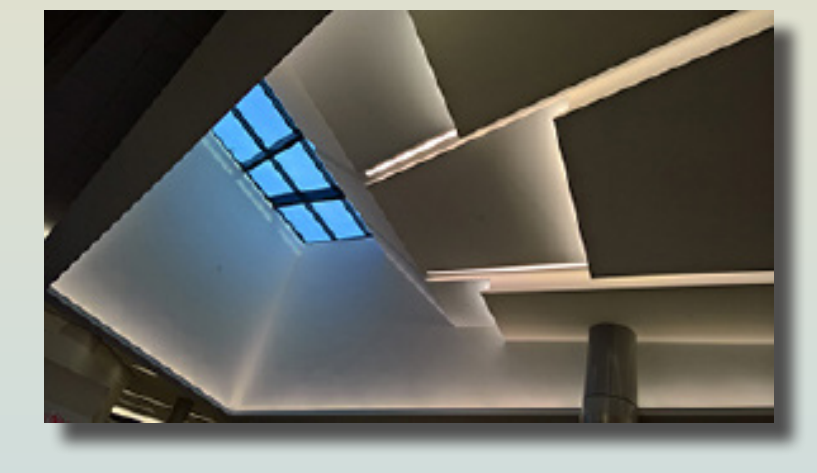

*"SFO" ©Ken Sandine Theme " Architecture"*

# **FEATURES**

Member Gallery: May.......................Page 3 - 6

Another View ......................................Page 7

Photoshop Tip ....................................Page 8

Welcome to *IN FOCUS*, newsletter of the Cascade Camera Club, located in Bend, Oregon.

Our meetings are held at the Bend Senior Center, 1600 SE Reed Market Rd, the First and Third Monday of each month (except September). Doors open at 6:30 PM, the meetings start at 7:00 PM.

#### **GUESTS ARE WELCOME**

 Email: info@cascadecameraclub.org Website: cascadecameraclub.org

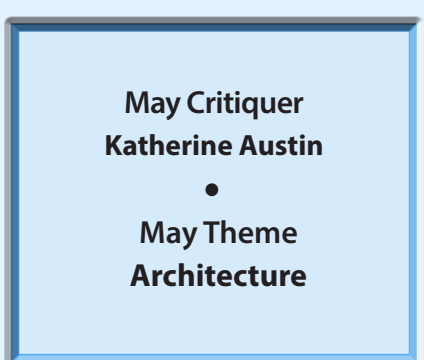

**SUBMISSION DEADLINE 11:59 p.m. ON THE WEDNESDAY PRIOR TO CRITIQUE NIGHT**

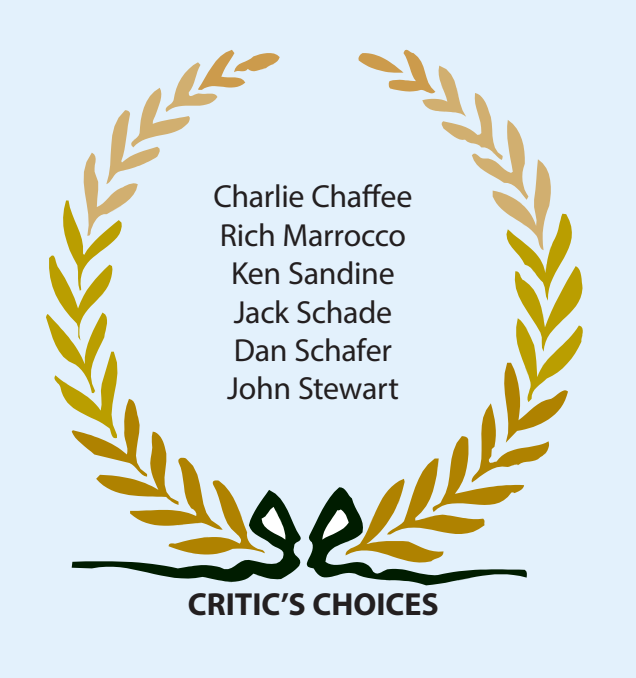

Banner image thanks to MA Willson. All images in this newsletter are copyright of the Maker and may not be reproduced without permission.

# **MAY SUBMISSIONS**

## **Theme**:

Robert Agli Guiding Light Joel Bailie Modern Venice Ruth Baker Hung Wendy Caro The Eyes Have It Charlie Chaffee Progress Donita Elbert Remodel Jeannine Florance Luxury in Cuba Joe Hudspeth Foyer Perfection Marlin Kontie Fiesta Saipan Michael Rouse Scenic Amalfi Ginger Sanders The Piney House Ken Sandine SFO Kay Yasutome A White House

Joe Benium Corners R 4 Squares John Cioffi A Glorius Teepee Chip Cleveland Balboa Clock Tower James Dunn God Gold and Indigo Mac Farnsworth The Eye in the Window Blanche Feekes Westminster Abbey Darrell Fevergeon George Eastman's Grand Staircase Quint Gillard Berlin Reichstag47 Steve Glennan Farewell Bend Park Bridge Susie Glennan Just Around the River Bend Larry Hudspeth From Earth to Sky Ron Johnson Melbourne Museum Rich Marrocco American Colonial 1896 Pete Martin University Library Bev Murphy Pier in Afternoon Fog Joyce Norman Iglesia de San Francisco Jack Schade Crooked River Bridge Dan Schafer Chifley Tower and Aurora Place John Stewart Ribbons of Steel MA Willson

# **Open**

Shellie Littau Spring Melt

John O'Donnell Looking Down Into Waimea Canyon

# **Our Critiquer for June**

**George Lepp**

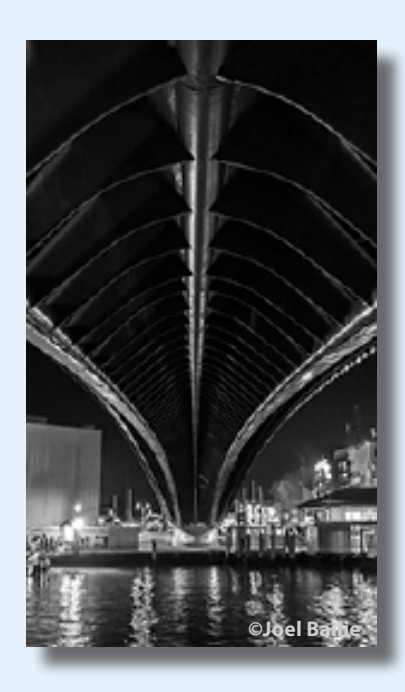

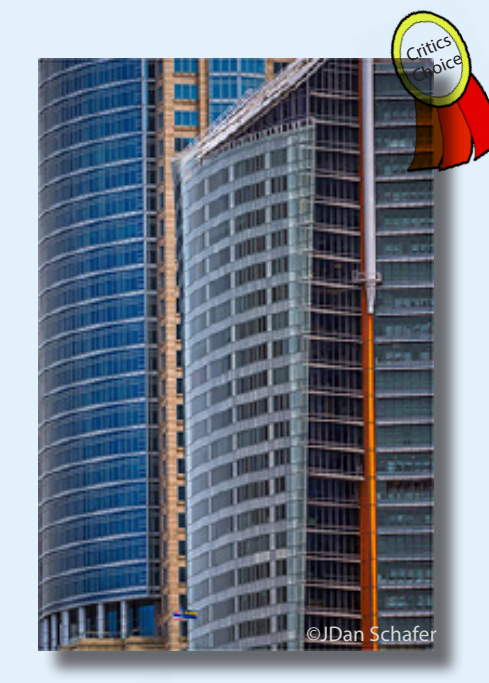

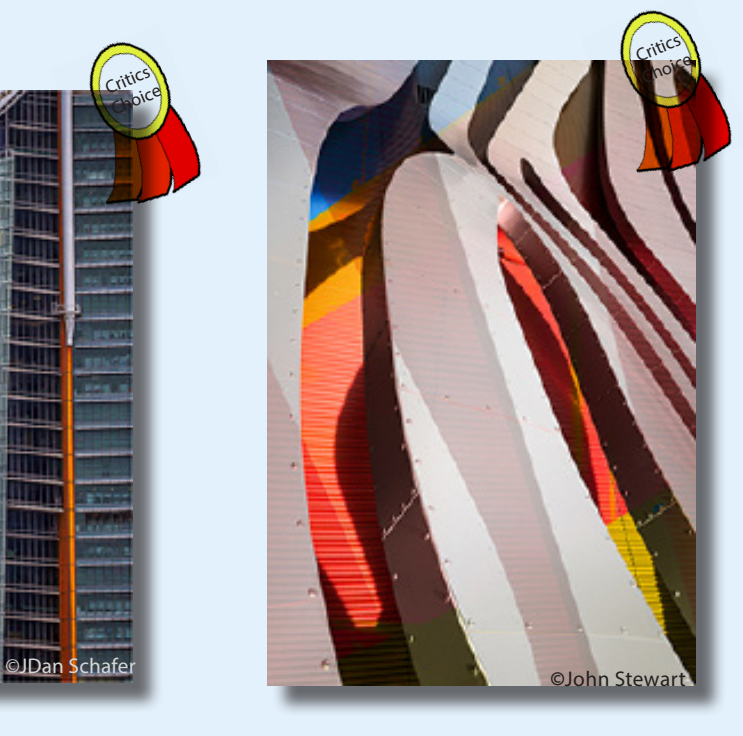

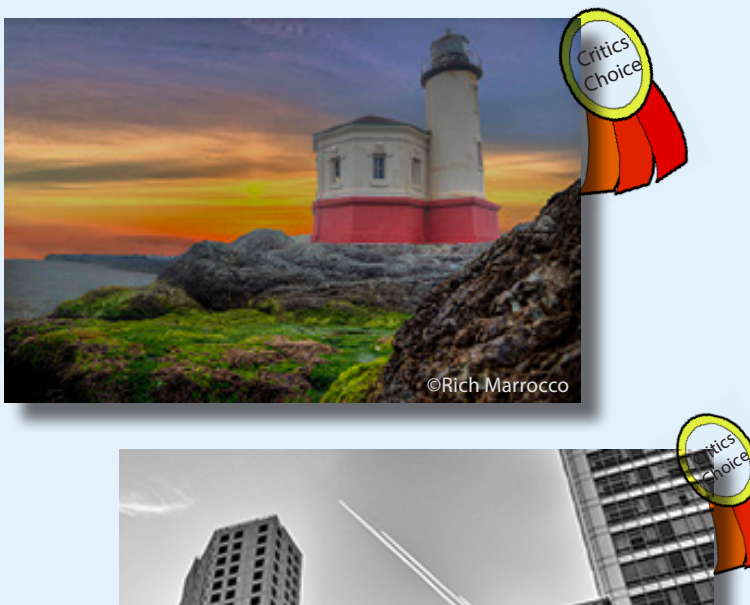

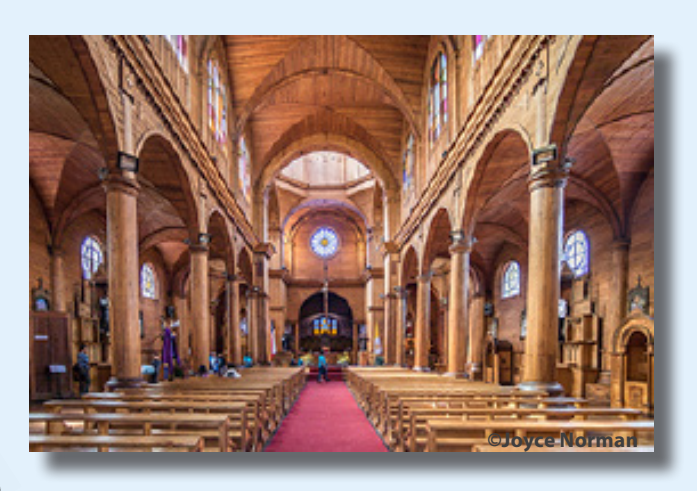

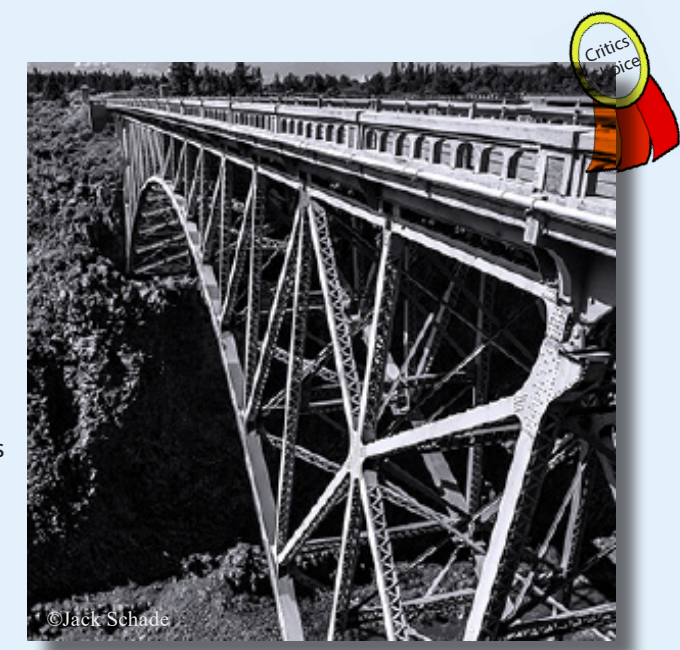

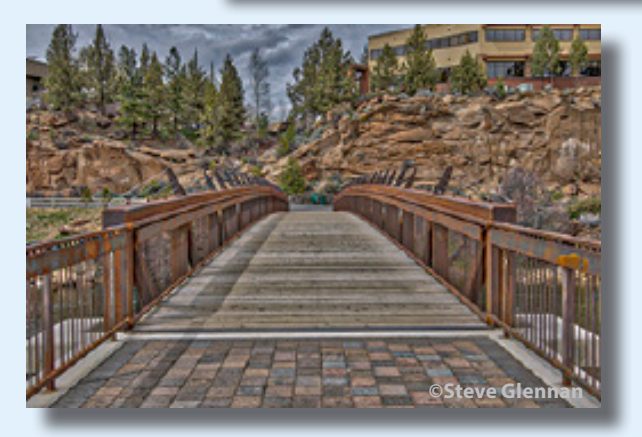

©JCharles Chaffee

May Theme Images Architecture

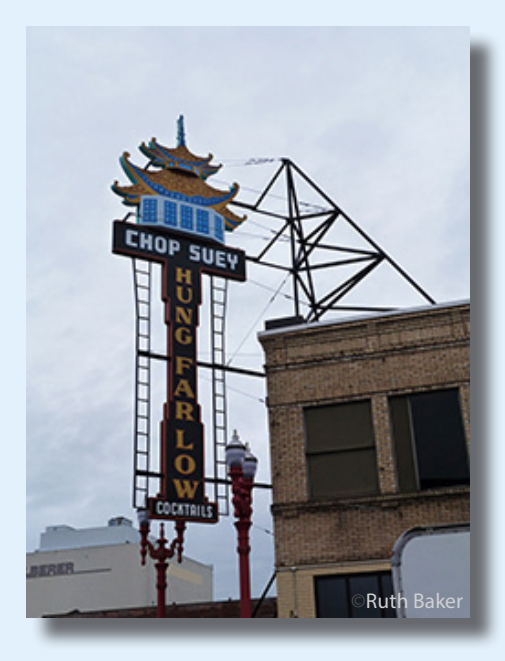

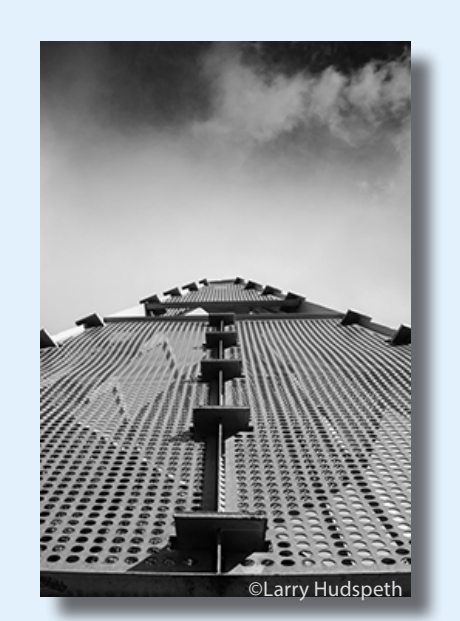

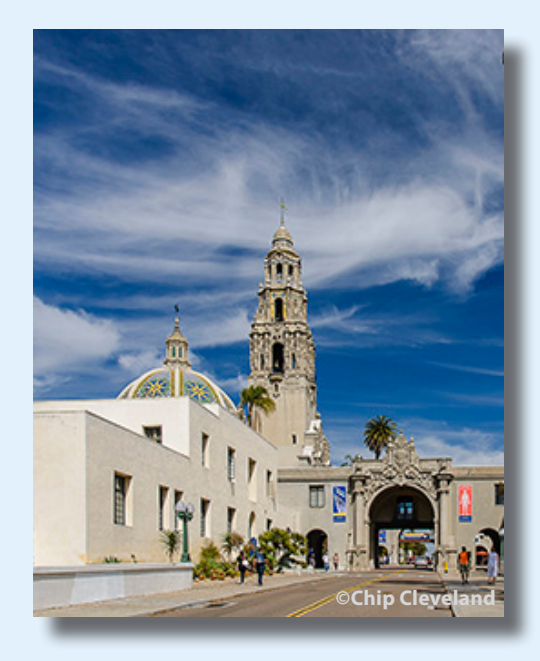

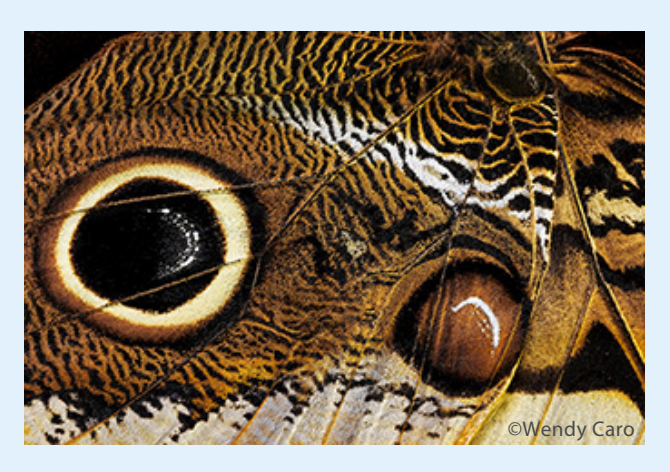

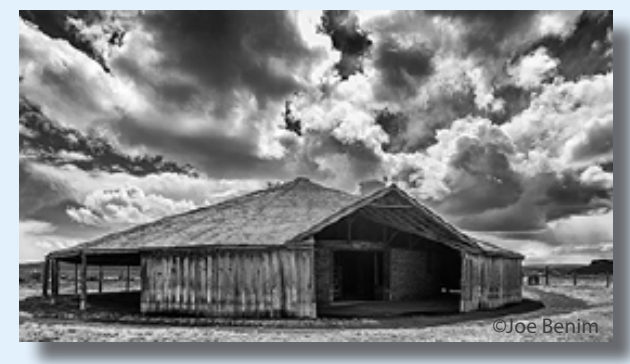

May Theme Images Architecture

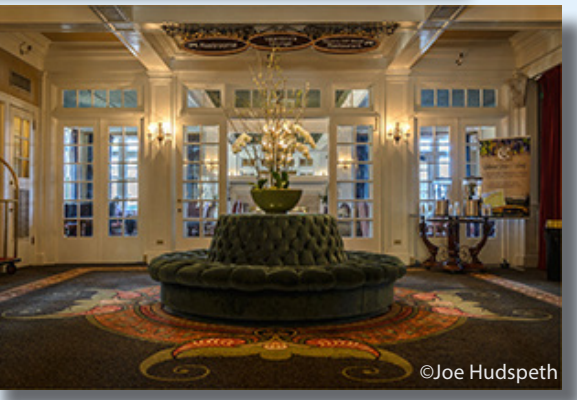

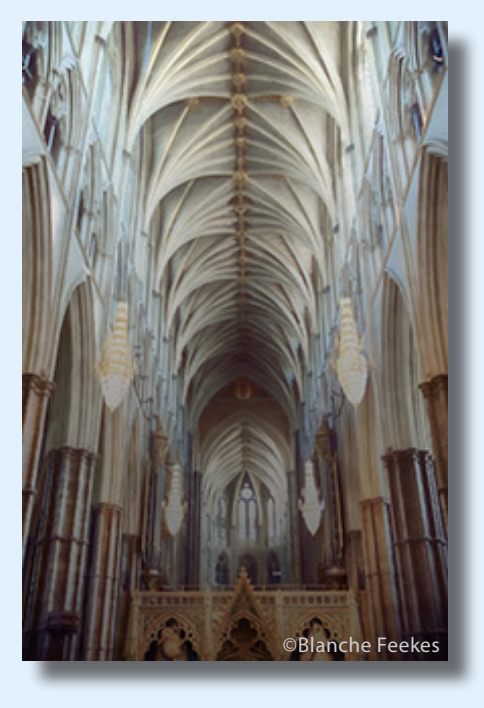

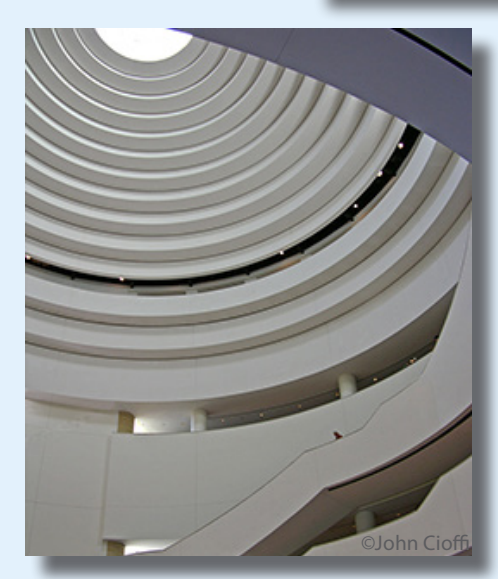

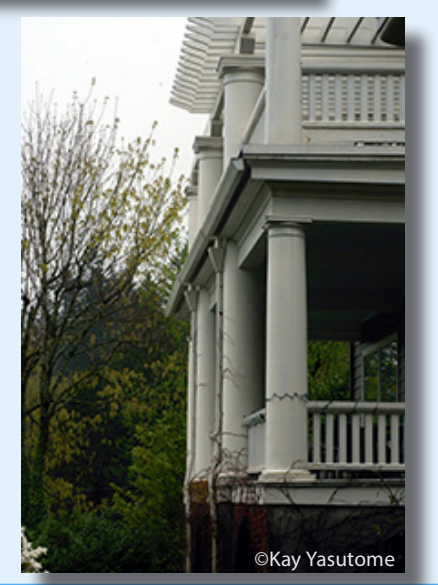

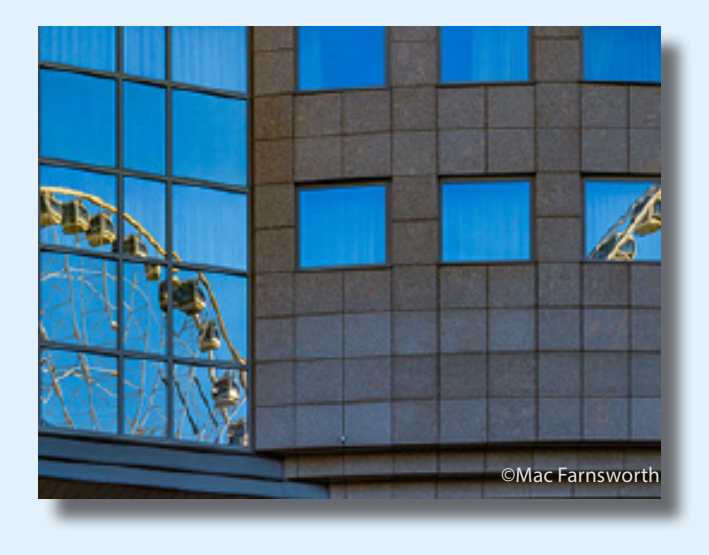

May Theme Images Architecture

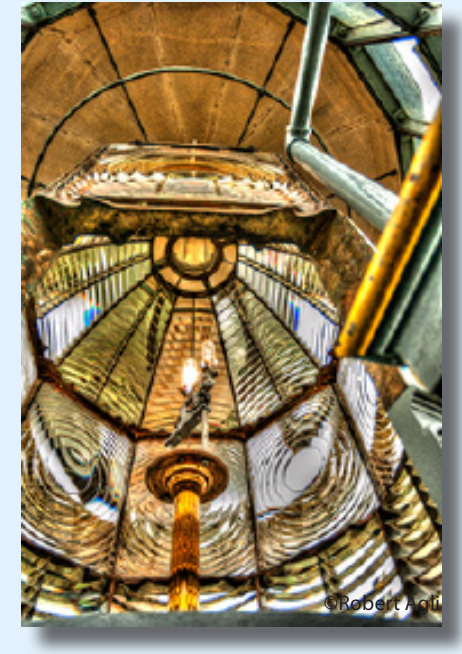

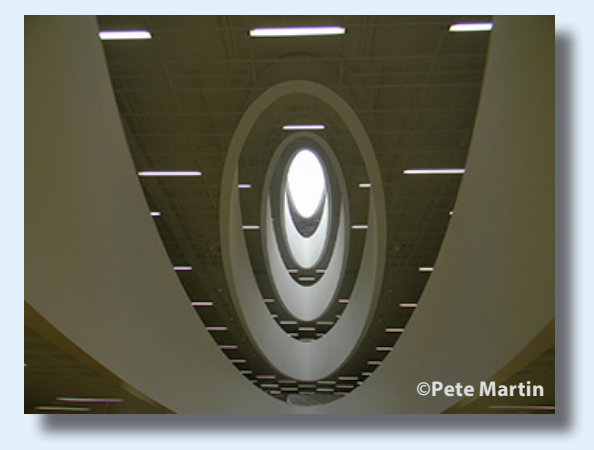

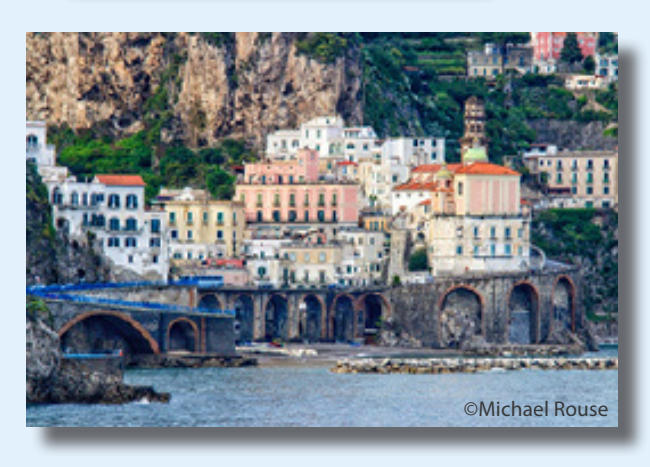

![](_page_4_Picture_5.jpeg)

![](_page_4_Picture_6.jpeg)

![](_page_4_Picture_7.jpeg)

![](_page_4_Picture_8.jpeg)

![](_page_5_Picture_0.jpeg)

May Theme Images Architecture

![](_page_5_Picture_2.jpeg)

![](_page_5_Picture_3.jpeg)

![](_page_5_Picture_4.jpeg)

May Images Open Category

![](_page_5_Picture_6.jpeg)

![](_page_5_Picture_7.jpeg)

![](_page_5_Picture_8.jpeg)

![](_page_5_Picture_9.jpeg)

# **ANOTHER VIEW by ROBERT AGLI**

# **THE VALUE OF FAILURE**

At our recent waterfall workshop we had a seasoned group of photographers. They are all very good photographers but the vast majority had little experience photographing waterfalls. Or a more accurate statement would be they had never focused on waterfalls as a principle subject as a long-term project coupled with applying some rather sophisticated techniques in post production. Listening to the comments, particularly on the first day, it was apparent that many of the participants were

# **MONTHLY THEMES**

![](_page_6_Picture_195.jpeg)

Be sure your image is submitted by 11:59pm on the Wednesday prior to the Monday critique

Tutorials for uploading digital images can be found on our website Cascadecameraclub.org

experiencing "challenges". The results, however, are what was shown during our critique session several days later. There were 40 amazing photographs coupled with comments about what they learned. I could not be more proud. These shots were not the result of a comfy little morning shoot in a city park. Quite the contrary, they took place under a variety of weather conditions, on unimproved terrain with constantly challenging lighting. The photographers drove hundreds of miles, missed meals or ate at odd times, got soaking wet and all went home a bit sleep deprived.

![](_page_6_Picture_8.jpeg)

The people made mistakes – tons of them, but they learned from those mistakes and improved dramati-

cally. The over whelming lesson learned from all of this is that the way to improve as a photographer is to take on projects outside your comfort

zone, expect some setbacks and understand this is how you improve. Improvement comes through understanding how you failed, learning a new skill and applying it across the breadth of your work.

Doing the same thing over and over again certainly has a place in photography. There

![](_page_6_Picture_13.jpeg)

are times you just need to get the shot but when you have the opportunity, pushing yourself to try something else can ultimately result in you improving as a photographer.

The images shown here are only 4 of the amazing 40 submitted for critique following the waterfall shoot. These images resulted from the photographers overcoming the challenge of photographing something new, making mistakes, learning from those mistakes, and now they have new knowledge to apply to all their photography.

![](_page_6_Picture_17.jpeg)

©Jim Bell

![](_page_6_Picture_19.jpeg)

©Bev Murphy

# **ATTENTION MEMBERS June Program Night the "Fav Four".**

Here is an opportunity to share some of your favorite work with fellow club members. No theme restrictions just your favorite 4 images. You can even submit a before and after (so that would be 2 images with a before and after.)

Here is how it will work…

1. Submit your 4 images to robert@robertagliphotography.com

2. Format the images the same way you would submit to camera club

3. Be prepared to explain your images and why they are your favorites on program night

4. First 20 members to submit are guaranteed a spot in the program everyone else will be subject to time remaining.

# **TOUR desCHUTES**

**July 8, 2017** 

This organization is looking for photographers to assist in telling their story. If you're interested, contact www.tourdeschutes.org or email tdeschutes@gmail.com

Cascade Camera Club does not officially endorse any organization, we are just providing information here.

# **CASCADE CAMERA CLUB 2017 OFFICERS**

**Robert Agli - President**

**Wendy Caro - Vice President**

**Shellie Littau - Secretary** 

**Cami Staskal - Treasurer**

**Robert Agli - Program Co-Chairman**

**Brent McGregor - Program Co-Chairman**

**Ruth Baker - Membership Chairman**

**Ralph Delamarter Multi Media Chairman**

**Bev Murphy Communication Editor**

**Jim Sellers - Audio Chairman**

**CONTACT INFO: info@cascadecameraclub.org**

### **PHOTOSHOP TIP by Tim Grey**

Today's Question In Photoshop, is there a way to copy a portion of the image, and then "flip it" (left to right) for pasting elsewhere in the original image?

#### **Tim's Quick Answer:**

Yes, indeed. You can simply create a selection of the desired area, create a new layer based on a copy of the selected area, flip horizontally or vertically with the Transform commands, and then use the Move tool to move the new layer into the desired position.

#### **More Detail:**

It is quite easy to duplicate a portion of a photo and then flip that new layer and move it into a new position. One common use of this capability is a "mirror image" technique, which can be quite interesting.

The basic process is very straightforward. Start by creating a selection of the area you want to duplicate and flip. In the example image above, that would involve a rectangular selection of one-half of the image. You can then copy the selected

pixels to a new layer by choosing Layer > New > Layer Via Copy from the menu (or by pressing Ctrl+J on Windows or Command+J on Macintosh).

To flip this new layer you can simply choose Edit > Transform from the menu, followed by either Flip Horizontal or Flip Vertical based on the direction you wish to flip. With the sample image linked above the Flip Horizontal command was selected.

You can then use the Move tool to move the new layer to a different location within the image. In the case of the "mirror image" technique, for example, I would have selected and duplicated the right half of the image, flipped the layer horizontally, and then moved the new layer to the left half of the image. But of course you could move the new layer to any position you'd like within the image. If for any reason you need to drag the new layer to a position that falls outside the existing image area, you can simply choose Image > Reveal All from the menu to enlarge the canvas so you can see the entire image area.

by permission of Tim Grey Ask Tim Grey eNewsletter http://greylearning.com/ tim@timgrey.com